$\frac{r\partial v}{\partial t}$ 

# CIRKWI SUR SMARTPHONE

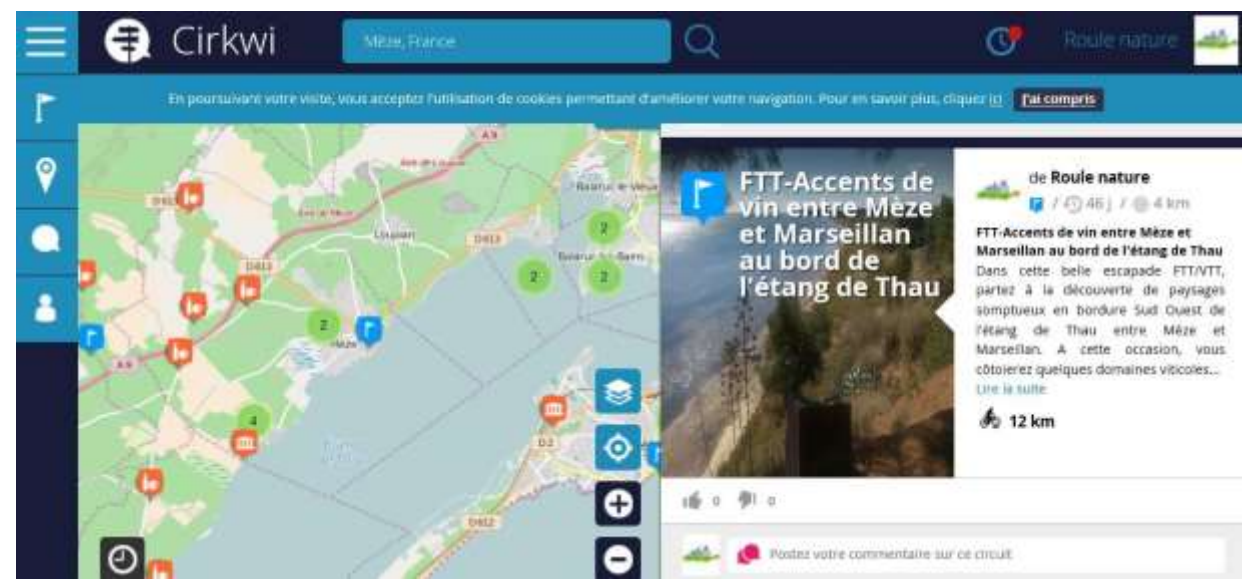

### 11/01/2016 Utilisation du portail Cirkwi sur son mobile

Le présent document décrit les étapes d'installation et d'utilisation de l'application mobile Cirkwi pour rechercher un itinéraire, l'embarquer sur son téléphone mobile et se déplacer en navigabilité GPS vers le lieu de départ et/ou sur le tracé de la balade choisie selon différents formats de carte tout en bénéficiant des informations techniques et directionnelles…

## Cirkwi sur smartphone

#### **U T I L I S AT I O N D U P O R TA I L C I R K W I S U R S O N M O B I L E**

#### Préambule :

L'Association Roule Nature a choisi d'utiliser l'application gratuite Cirkwi (Itinéraires et Guides Touristiques Numériques) comme plateforme de création et de gestion des parcours nature 'adaptés' et testés par ses soins en priorité aux besoins de ses adhérents.

Cirkwi vous permet de parcourir des itinéraires et des guides de voyages numériques puis de les embarquer (cartes, textes, photos...) sur votre smartphone ou votre tablette afin de les utiliser sans connexion internet.

Tous ces contenus sont proposés par les acteurs institutionnels et professionnels du tourisme. Les associations ou encore les voyageurs peuvent aussi contribuer en partageant leurs voyages ou en postant leurs commentaires.

Ainsi, l'une des raisons d'opter pour le portail Cirkwi est dû à l'option d'ouverture voulu par l'éditeur dans la liberté de contribution de tout un chacun pour l'intérêt collectif…mais les raisons de ce choix sont également : - bien sûr la gratuité de son utilisation sur PC et du téléchargement de son application mobile depuis le magasin officiel selon le système d'exploitation de son smartphone,

- une prise en main facile et immédiate,
- la facilité et la puissance de son interface de production de circuits sur internet à partir d'un compte utilisateur,
- le principe de navigation par carte selon différents formats du tracé,

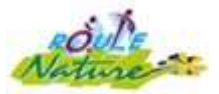

- la possibilité avec son smartphone d'utiliser les circuits sans connexion ce qui est extrêmement pratique quand on se déplace en pleine nature sans se soucier de son forfait DATA,
- une équipe Cirkwi à notre écoute et en perpétuelle démarche de développement…

Néanmoins, avant de développer les avantages de l'application Cirkwi en situation de mobilité (depuis la voiture, une moto, un VTT, un fauteuil roulant avec ou pas motricité électrique et plus largement tout type de locomotion), il convient de s'approprier les fonctionnalités principales du site https://www.**cirkwi**.com/ accessible sur PC, tablette et biensûr smartphone.

Vous accédez sur ce site en mode consultation (surf) sans être identifié à un compte utilisateur la première fois (création compte optionnelle pour disposer du mode board autorisant la création et la publication d'itinéraires…).

Pour rechercher un circuit, taper la destination recherchée (ex : Vic-laGardiole, France) avec le cas échéant le type de locomotion désiré (ex : ici VTT uniquement). A l'écran apparaît la carte de la zone géographique autour de Vic-la-Gardiole et les icônes symbolisant les données accessibles sur la zone recherchée :

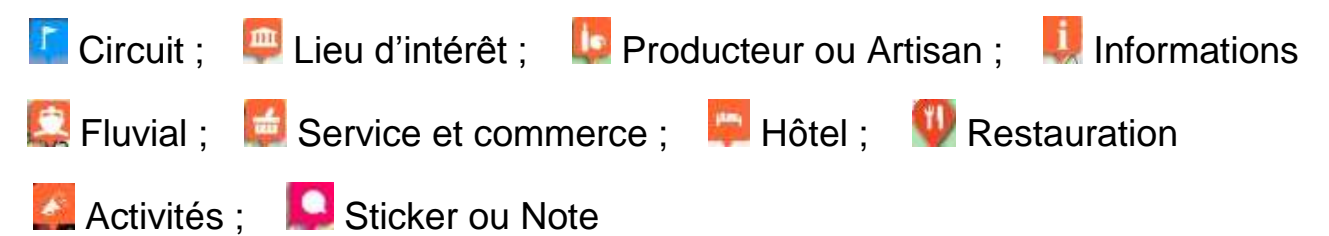

Si vous cliquez sur l'icône, un pop up s'ouvre précisant l'auteur et une synthèse des données proposées (dans l'exemple : un itinéraire en FTT de 26km dans le Massif de la Gardiole proposé par 'Roule Nature'). Si vous continuez à cliquer sur le lien Auteur ici 'Roule Nature' alors détail de toutes les données publiées sur Cirkwi par cet auteur.

Pour consulter en détail le circuit proposé, cliquer à droite sur la photo !

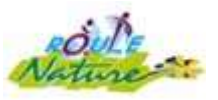

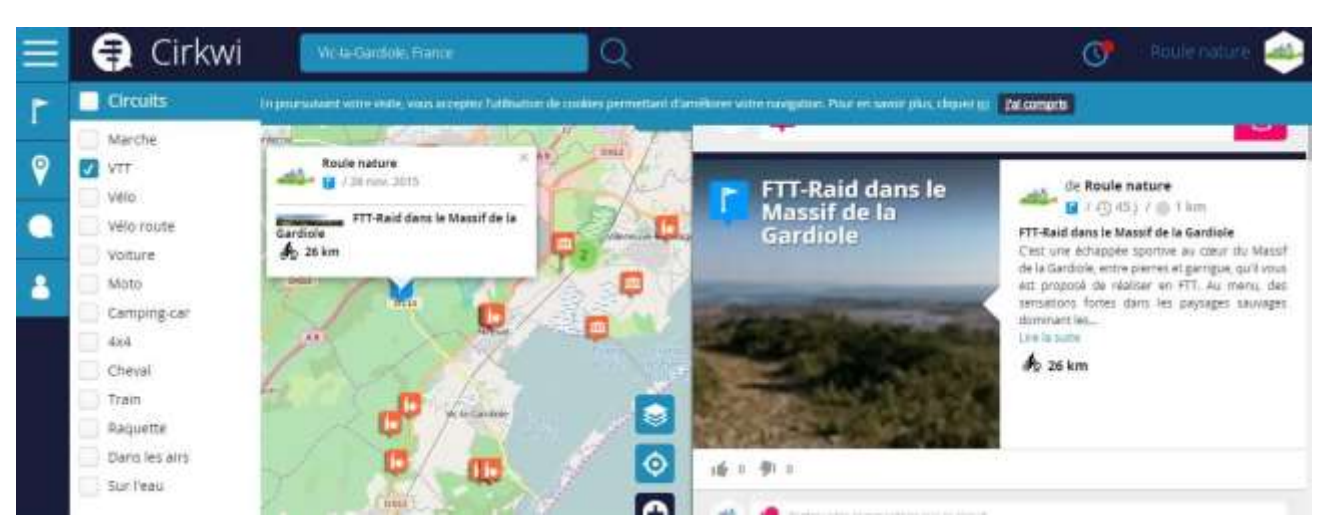

Dans l'hypothèse où le circuit vous intéresse, après consultation des données détaillées, vous avez la possibilité de les embarquer sur votre smartphone.

Cirkwi

#### FTT-Raid dans le Massif de la Gardiole

e : Circuit touristique Auteur : Roule natu

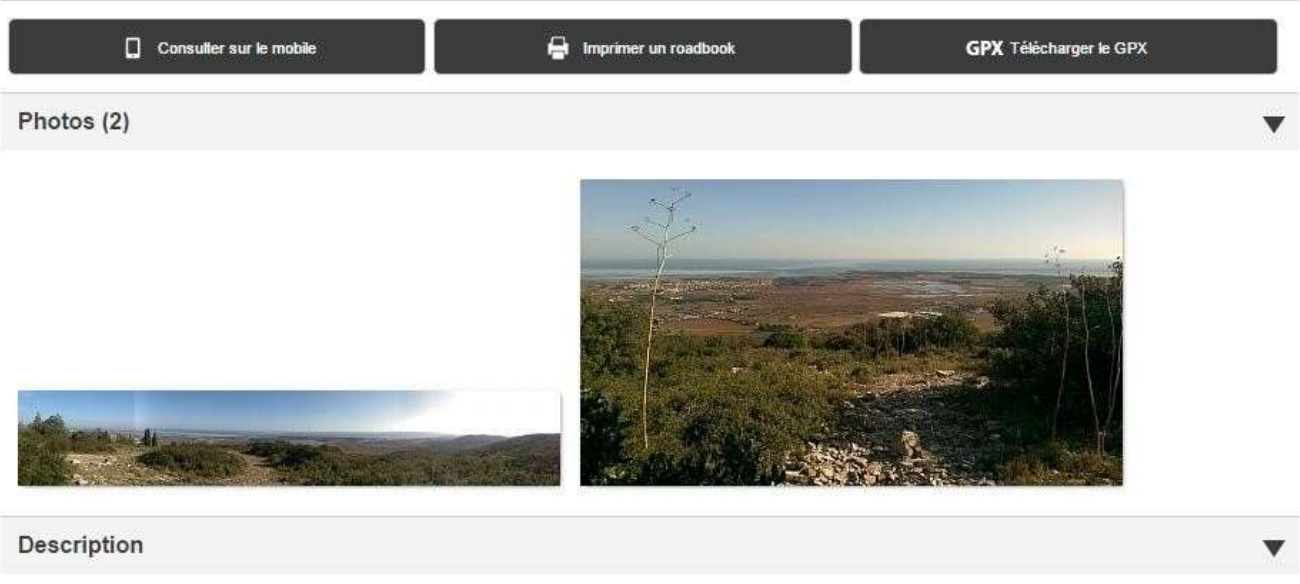

C'est une superbe randonnée autour du Massif de la Gardiole, entre vignes et garrigue, que l'on vous propose de réaliser en FTT. Vous serez séduit par la beauté énoustouflante de la garrique et par les points de vue saisissants depuis les hauteurs du massif dominant le littoral palavasien et

En cliquant depuis votre écran PC sur le pavé 'Consulter sur le mobile', il est indiqué la marche à suivre pour utiliser le site mobile, ainsi :

- installer sur son smartphone l'application Cirkwi via Google Play ou App Store,
- avec l'outil Scan QR or Barcode téléchargé sur votre smartphone, capturer le QR Code et accéder directement à l'itinéraire sur le site Cirkwi…

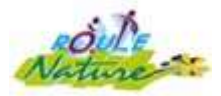

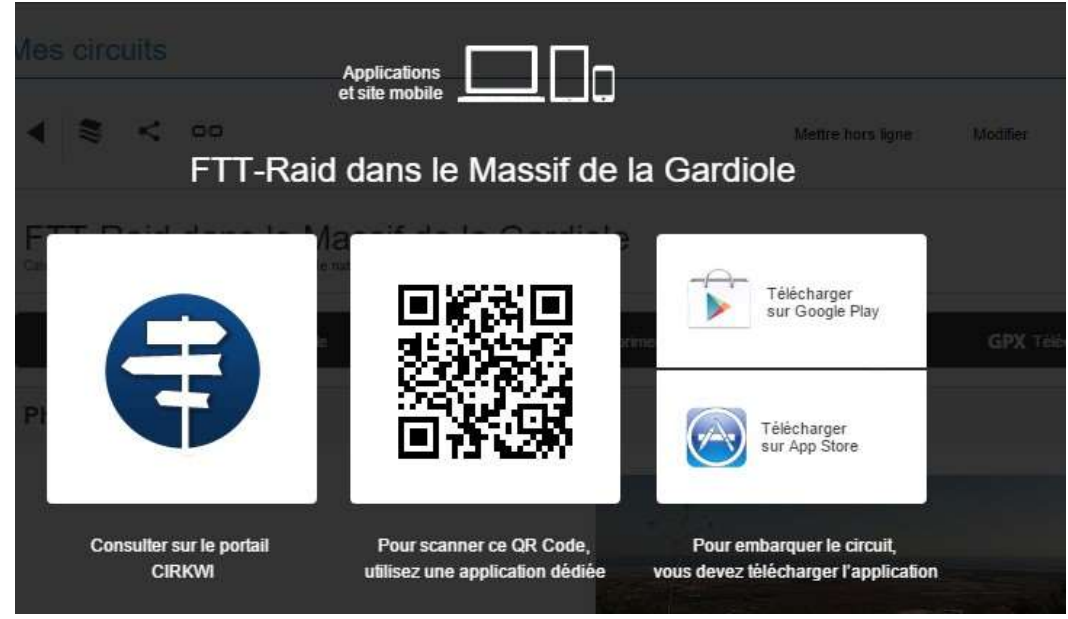

#### Etape 1 : télécharger l'application gratuite Cirkwi sur son mobile

Avec l'application Cirkwi, vous pouvez télécharger le ou les circuits que vous voulez faire sur votre smartphone ou votre tablette et les regarder ensuite sans connexion internet.

L'application est gratuite et disponible sur :

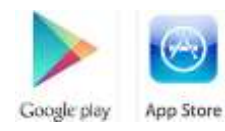

En fonction du système d'exploitation de votre smartphone, il importe de télécharger gratuitement l'application mobile  $\bigoplus$  Criwi depuis son smartphone, à savoir de la manière suivante :

 $\checkmark$  si [Android,](https://fr.wikipedia.org/wiki/Android) développé par [Google](https://fr.wikipedia.org/wiki/Google) avec un [noyau Linux](https://fr.wikipedia.org/wiki/Noyau_Linux) alors cliquer sur Play Store ou Google Play selon modèle smartphone puis rechercher 'Cirkwi' dans Google Play que vous installerez en quelques mn

Gratuit - Catégorie : [Voyages](https://itunes.apple.com/fr/genre/ios-voyages/id6003?mt=8) Mise à jour : 17 juin. 2015 Version : 2.4.1 Taille : 10.27 Mo Langue : Français Éditeur : Circuits © Cirkwi [Classé](https://itunes.apple.com/WebObjects/MZStore.woa/wa/appRatings?ratingSystem=appsApple) [PEGI3](https://itunes.apple.com/WebObjects/MZStore.woa/wa/appRatings?ratingSystem=appsApple) [\(](https://itunes.apple.com/WebObjects/MZStore.woa/wa/appRatings?ratingSystem=appsApple)adapté toutes tranches d'âge) **Compatibilité :** Nécessite Androïd 2.3.3 ou version ultérieure

Nouveautés : rotation de la carte en consultation de circuit, affichage du copyright et des légendes des photos, possibilité d'afficher les photos en plus gros, correction des problèmes de géolocalisation, de recherche par ville, d'embarquement de contenu et de bogues divers.

#### $\checkmark$  si [iOS](https://fr.wikipedia.org/wiki/IOS_(Apple)) développé par [Apple](https://fr.wikipedia.org/wiki/Apple) alors cliquer sur Apps Store puis rechercher 'Cirkwi' installable en quelques mn

Gratuit - Catégorie : [Voyages](https://itunes.apple.com/fr/genre/ios-voyages/id6003?mt=8) Mise à jour : 2 nov. 2015 Version : 1.1.2 Taille : 3.3 Mo Langue : Anglais Éditeur : Circuits © Cirkwi [Classé 4+](https://itunes.apple.com/WebObjects/MZStore.woa/wa/appRatings?ratingSystem=appsApple)

Compatibilité : Nécessite iOS 6.0 ou une version ultérieure. Compatible avec l'iPhone, l'iPad et l'iPod touch. Nouveautés : correction d'un problème avec la recherche par ville et modification de l'icône de l'application

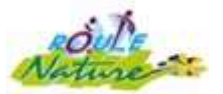

En revanche, à ce jour, l'application mobile Cirkwi n'est pas téléchargeable sur smartphone

- $\checkmark$  si [Blackberry OS,](https://fr.wikipedia.org/wiki/Blackberry_OS) développé par [Research In Motion](https://fr.wikipedia.org/wiki/Research_In_Motion)
- $\checkmark$  si [Windows Phone,](https://fr.wikipedia.org/wiki/Windows_Phone) développé par [Microsoft](https://fr.wikipedia.org/wiki/Microsoft)
- v si [Symbian,](https://fr.wikipedia.org/wiki/Symbian_OS) développé par [Nokia](https://fr.wikipedia.org/wiki/Nokia)

Etape 2 : se connecter sur le portail Cirkwi avec un compte utilisateur

Pour accéder à l'application mobile Cirkwi, cliquer sur l'icône préinstallé

en prenant soin de vous assurer dans Paramètres que l'option Données Mobiles ou Wifi est bien activée (On) si vous souhaitez effectuer en

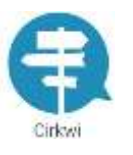

connexion, une recherche de circuits ou d'itinéraires sinon fonctionnement en local…

Dès votre première connexion sur la page d'accueil, cliquez sur Connexion (écran haut à gauche) puis Créez un compte en indiquant *votre adresse email, votre mot de passe, le répéter et cochez* après lecture des conditions d'utilisation. Voilà c'est fait !

Aux prochaines connexions, vous avez l'écran d'accueil qui apparaît ci-dessous où vous restez soit en mode visiteur pour rechercher des circuits & itinéraires à votre convenance, soit vous vous connectez sur votre compte utilisateur pour vous **permettre d'embarquer sur votre smartphone** le circuit de votre choix et le consulter en différé en étant déconnecté du réseau.

Etape 3 : rechercher un itinéraire depuis son mobile dans Cirkwi

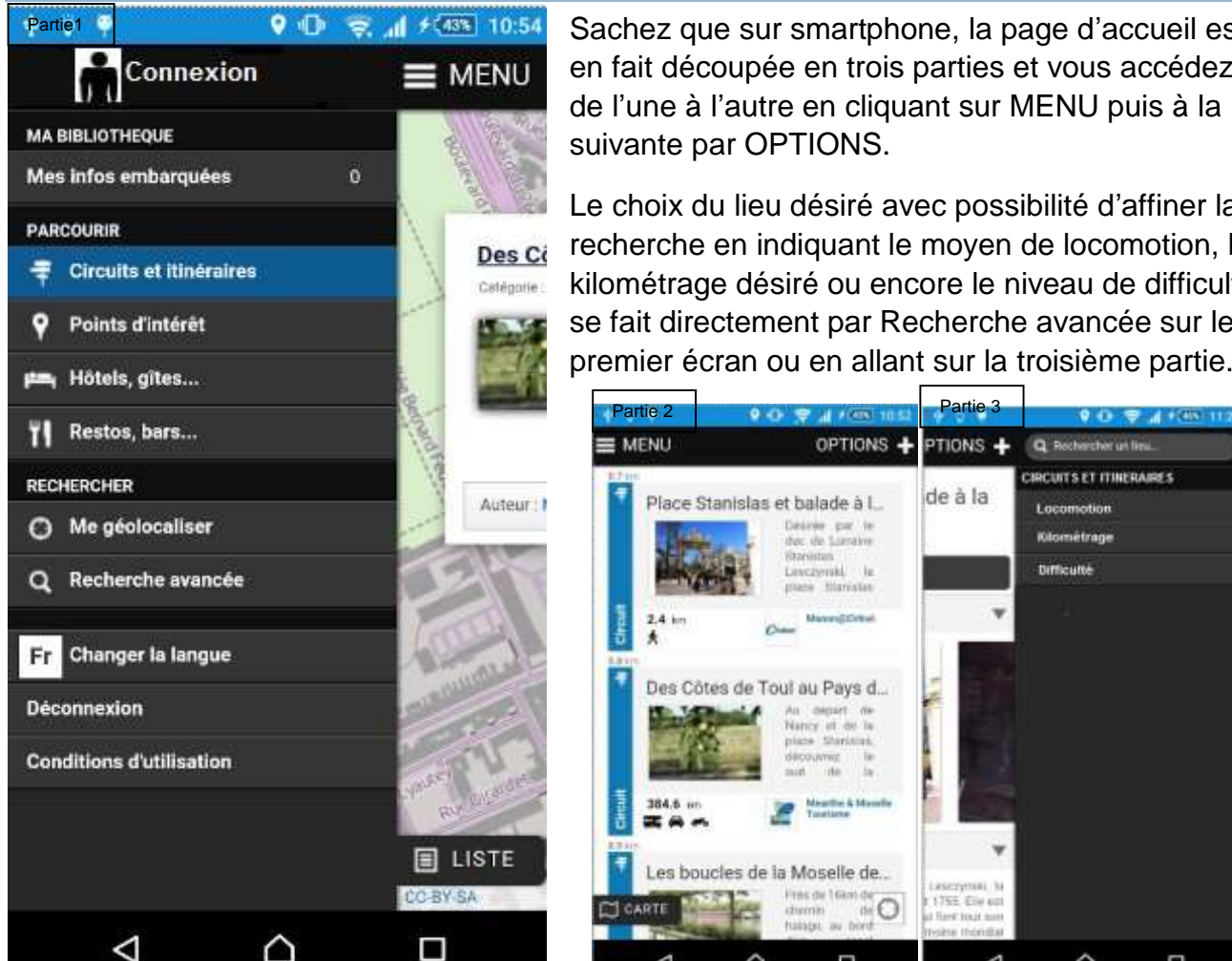

Sachez que sur smartphone, la page d'accueil est en fait découpée en trois parties et vous accédez de l'une à l'autre en cliquant sur MENU puis à la suivante par OPTIONS.

Le choix du lieu désiré avec possibilité d'affiner la recherche en indiquant le moyen de locomotion, le kilométrage désiré ou encore le niveau de difficulté se fait directement par Recherche avancée sur le

|            | Partie 2                          | p(400, 100, 52)<br>0 <sub>0</sub>                                                                                                    | Partie <sub>3</sub>                                                    | <b>Q D D J (85 1123</b>                                                          |
|------------|-----------------------------------|----------------------------------------------------------------------------------------------------|------------------------------------------------------------------------|----------------------------------------------------------------------------------|
|            | <b>EMENU</b>                      | OPTIONS +                                                                                                    | PTIONS +                                                               | Q Rechercher un time.                                                            |
| Auteur     | E71th                             | Place Stanislas et balade à L.<br>Deiree par le<br>the the Lumine<br>Stanistan<br>Levczymki le<br>place filaristan                                                                 | de à la                                                                | <b>CIRCUITS ET ITINERAIRES</b><br>Locomotion<br>Kitometrage<br><b>Difficutté</b> |
|            | 2.4 km<br>k<br>6.9 km<br>384.6 un | Mannsbrünk<br>Come<br>Des Côtes de Toul au Pays d<br>As meset me<br>Nancy int. do fa-<br>piane Shanisian.<br>discouvers:<br>taid.<br><b>COMM</b><br>Mearthe & Moordie<br>Totalisme |                                                                        |                                                                                  |
| <b>STE</b> | <b>EB</b> in<br>CJ CARTE          | Les boucles de la Moselle de<br>Fres de 16km de<br>chimini.<br>halage, au hord:                                                                                                    | Lasteryman, ha<br>11755 Ele est<br>lat form tour now<br>mains thondial |                                                                                  |
|            | 4                                 | O                                                                                                    | Δ                                                                      | Ω                                                                                |

Etape 4 : embarquer un circuit sur son smartphone puis le consulter plus tard

L'intérêt majeur de l'application mobile Cirkwi réside dans la possibilité d'embarquer (c'estàdire télécharger sur votre téléphone mobile compatible) toute ou partie des contenus (cartes, textes, photos…) relatifs au circuit choisi soit en mode Léger (1 zoom carte, pas de photo…), soit en mode Complet (3 zooms carte, photos, audio…).

Pour ce faire, il suffit de cliquer sur le circuit désiré qui apparaît à l'écran puis valider le pavé 'Embarquer' qui lance l'importation des données sur environ moins d'une minute ; il suffit ensuite à tout moment et sans être connecté nécessairement au réseau mobile ou au Wifi d'accéder au niveau du menu principal dans la rubrique MA BIBLIOTHEQUE au choix 'Circuits et itinéraires' préalablement embarqués.

Le circuit choisi apparaît sur votre smartphone en deux parties, si celui-ci est retourné sur sa longueur en mode transversal, avec à gauche le tracé du parcours sur lequel :

- $\checkmark$  vous pouvez changer le type du tracé selon différents modes de format de carte : OSM, OCM, IGN, IGN cadastral, Satellite Google, GoogleMaps, Google Hybride
- $\checkmark$  votre positionnement GPS par rapport à la localisation du parcours,
- $\checkmark$  la possibilité +/- de zoomer votre carte

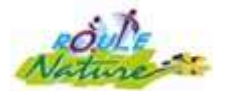

#### tandis que sur la partie droite de l'écran figure l'ensemble des contenus du circuit

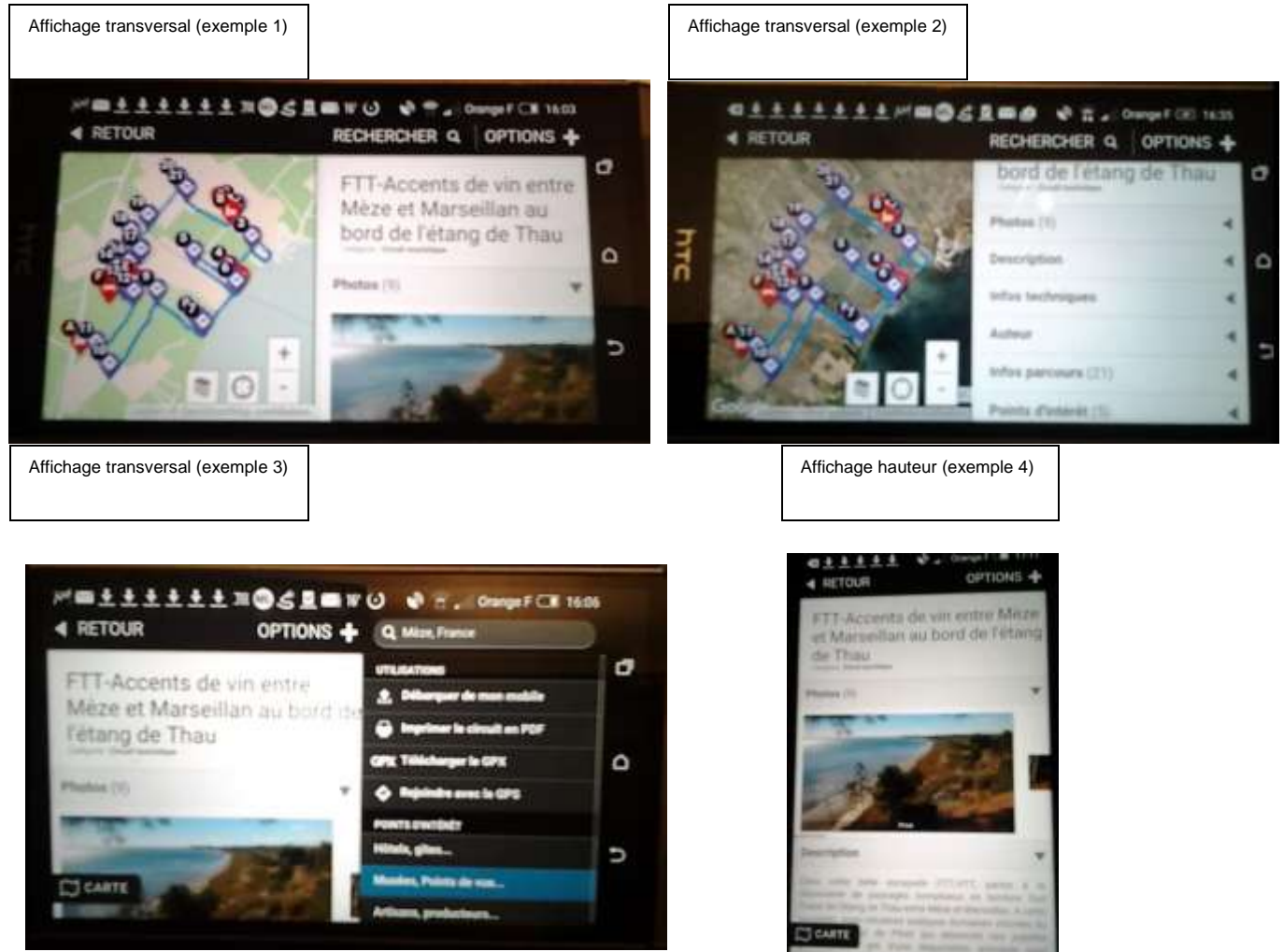

Possibilités : débarquer de votre mobile le circuit embarqué ou rejoindre avec le GPS le départ de votre circuit…

2 choix offerts : Naviguer sur la carte ou Rejoindre le circuit

Support vélo universel avec attache pince pour smartphone ~15€ ou encore support d'accroche sur fauteuil roulant ~30€ . Un accessoire idéal pour utiliser son mobile comme GPS lors de vos sorties en Fauteuil ou en FTT. Équipé d'une fixation avec vis de serrage pour guidon, ce support assure un maintien optimal de votre appareil.

٥

o

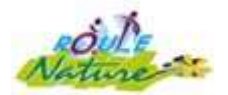

#### **Cirkwi sur smartphone**

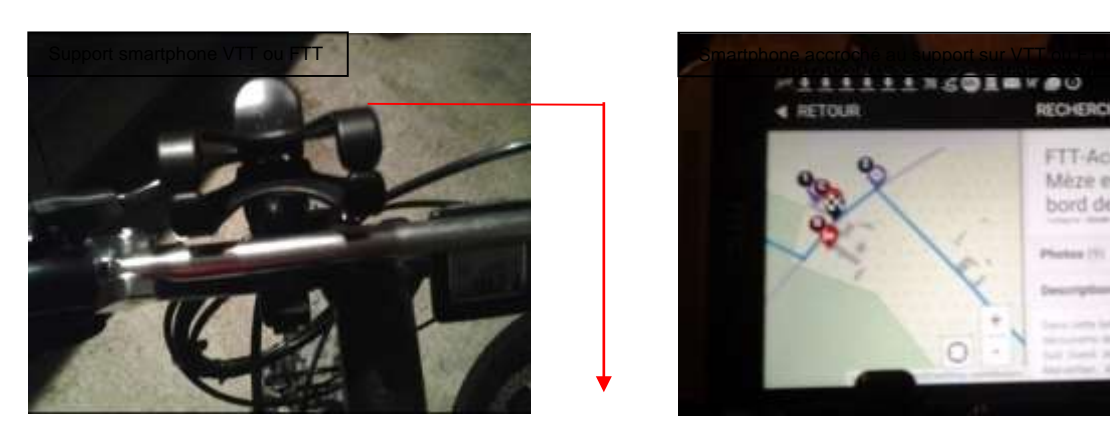

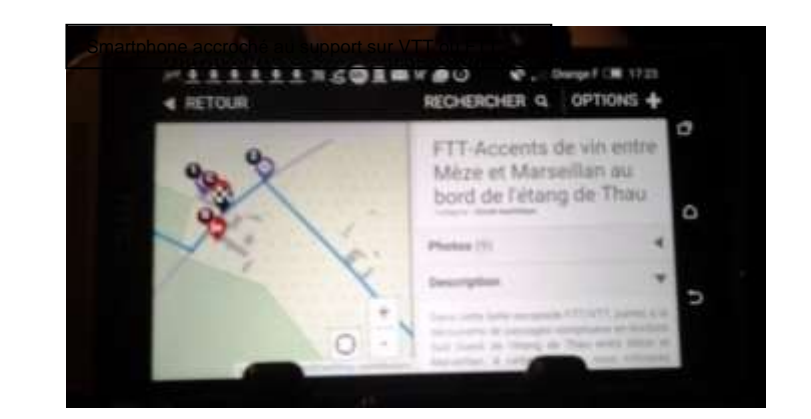

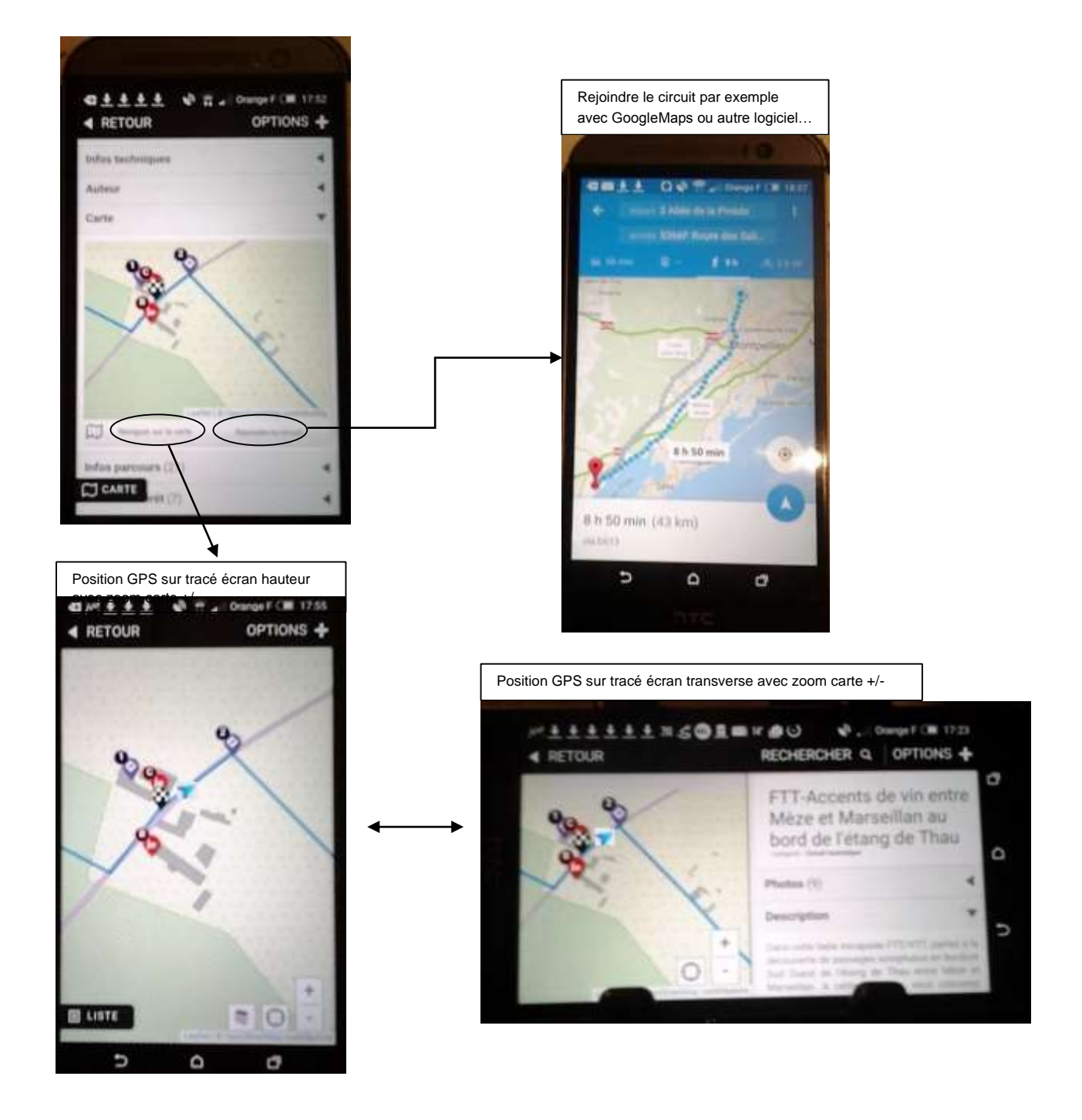

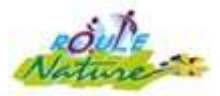

#### Conclusion :

L'Association Roule Nature produit des circuits & itinéraires 'adaptés' et 'testés' sur le terrain, notamment pour ses adhérents en situation de handicap moteur, dans une démarche de partage d'informations pour votre bien-être et votre sécurité.

Nous rappelons à nos adhérents l'importance de bien préparer leur balade en nature avant de se lancer sur les circuits que nous leur proposons ou que d'autres organismes spécialisés peuvent éditer ici ou là.

C'est la raison pour laquelle l'ensemble des circuits que nous publions sur notre site internet Roule Nature [\(http://roulenature.org/\)](http://roulenature.org/) en lien avec le portail Cirkwi mentionnent dans la rubrique balisage : « Il est recommandé de se munir de la fiche parcours ou mieux d'un smartphone avec l'application mobile Cirkwi (téléchargement gratuit) en ayant la veille 'embarqué' l'itinéraire complet du circuit afin d'éviter l'accès réseau en réel sur le terrain.

Pour l'avoir testé en réel sur VTT, la solution embarquée avec smartphone depuis l'application mobile Cirkwi permet de suivre son positionnement GPS matérialisé par une flèche bien visible sur le tracé du circuit choisi. La seule petite gêne réside dans l'avancement de cette flèche sur le tracé statique à l'écran nécessitant de le faire avancer avec un doigt de la main…vous vous assurez en temps réel de la bonne direction suivie et du bon respect de l'itinéraire proposé ou au contraire de la moindre dérive de la flèche au tracé.

Cette solution de navigation GPS via smartphone (Android ou iOS Ephone uniquement) est assurément un gage de sécurité supplémentaire dans le cheminement adéquat de l'itinéraire proposé évitant toute fausse route.

L'Association Roule Nature se tient à votre disposition pour vous apporter tous conseils supplémentaires dans vos projets de balade en fauteuil roulant manuel, en fauteuil avec une 3<sup>ème</sup> roue ou en fauteuil tout terrain électrique.

Enfin, il est précisé que le présent document vise à simplifier la prise en main de l'application mobile Cirkwi sans se substituer aux recommandations de l'éditeur et sans présager toute évolution future du logiciel actuel.